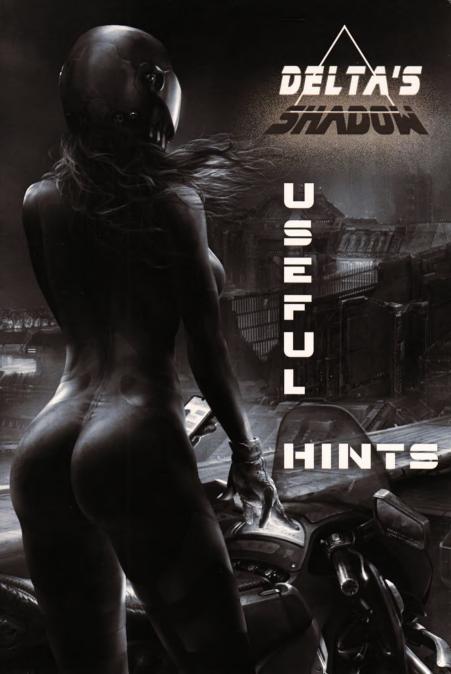

## USEFUL HINTS

DEFAULT CONTROLS: W.A.S.D.B.N.M.P. Keys are redefinable in the options menu.

WHEN USING SPECTRUM EMULATORS DON'T FORGET TO ENABLE WRITES TO DISK.

YOU CAN LAUNCH THE GAME ON ANY 128K Spectrum via divmmc and ESX-DOS. To do that, copy the game's .trd file to Your divmmc SD Card.

ZX SPECTRUM NEXT USERS CAN SIMPLY INSERT THE CARD WITH THE GAME ON IT INTO THEIR NEXT AND PLAY!

IN THE WINDOWS VERSION YOU CAN PLAY EITHER The classic spectrum version or The Next Version.

WHEN PLAYING ON THE PC OR ON THE ZX SPECTRUM NEXT, YOU CAN CHOOSE CLASSIC/NEXT TILES, SPRITES AND MUSIC, AND COMBINE THEM AS YOU LIKE!

THE GAME AUTOMATICALLY SAVES YOUR PROGRESS BUT YOU ALWAYS CAN RESET PROGRESS IN THE ≪SYSTEM≫ MENU.

TURBO MODES ARE PREFERABLE. IF THE GAME IS LAUNCHED ON ORIGINAL MACHINES, GRAPHICS WILL BE AUTOMATTICALLY SET TO «LOW». You can always change that in the options Menu, but for proper operation on «High» Settings the game needs at least 7mHz. (Some emulators have turbo modes, Spectaculator, for instance)

## GOOD LUCK, NOVA!